# BLOGS

- Son Websites **"personales"** que contiene información ingresada cronológicamente.
- Lo último ingresado aparece primero.
- Pueden contener links a otras páginas
- Su utilidad es diversa, pero es interesante su utilización en la educación

#### *Sitios para armado de Blogs*

- Existen diversos sitios que permiten armar Blogs en forma gratuita y fácil.
- Uno de ellos es el sitio: [www.blogger.com.](http://www.blogger.com/)
	- o Servicio ofrecido por Google.
	- o Es el que se utilizaremos nosotros.
- ❖ Otros:
	- o Wordpress [http://es.wordpress.com/.](http://es.wordpress.com/)
	- o Blogia:<http://www.blogia.com/>
	- o Mi bitácora: <http://www.mibitacora.com/>
	- o Mi arroba:<http://miarroba.com/>
	- o Etc.

### *Comenzando a trabajar en el Blog*

Ingresar a [www.blogger.com](http://www.blogger.com/) y después:

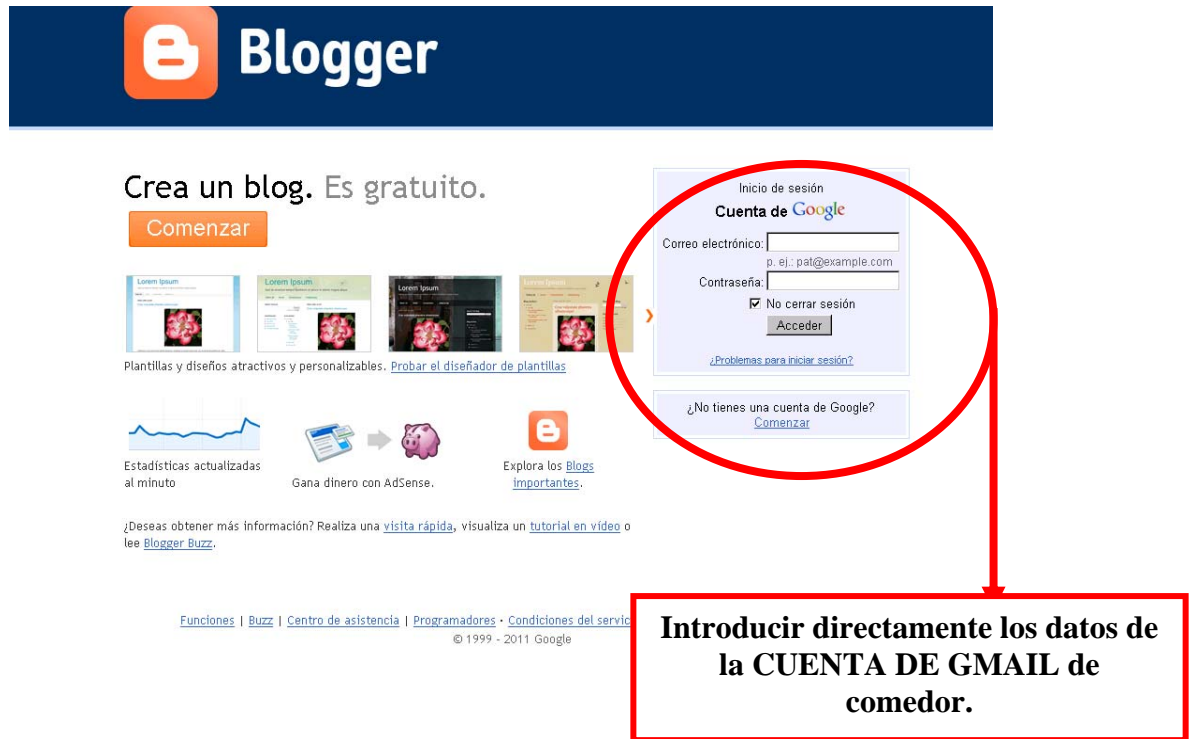

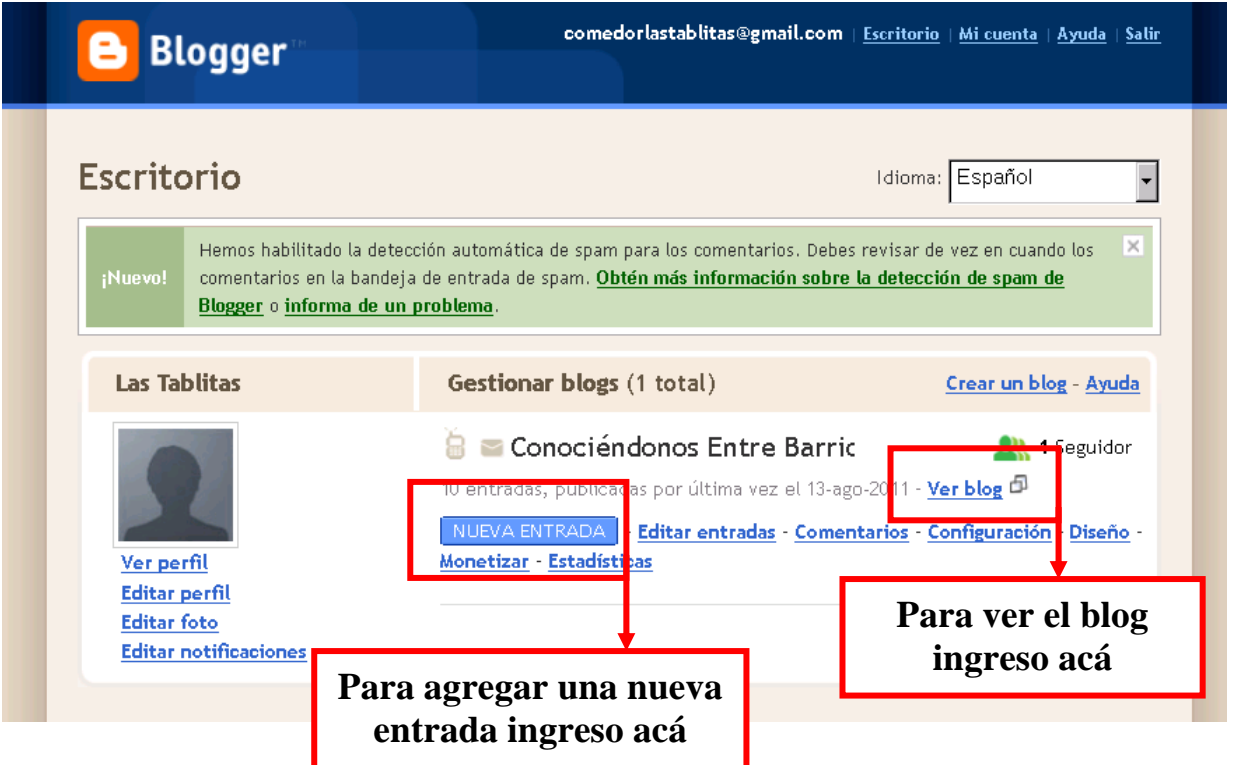

## *Trabajando en el Blog:*

## **Agregamos una entrada al blog**

Personalización del blog<br>
T

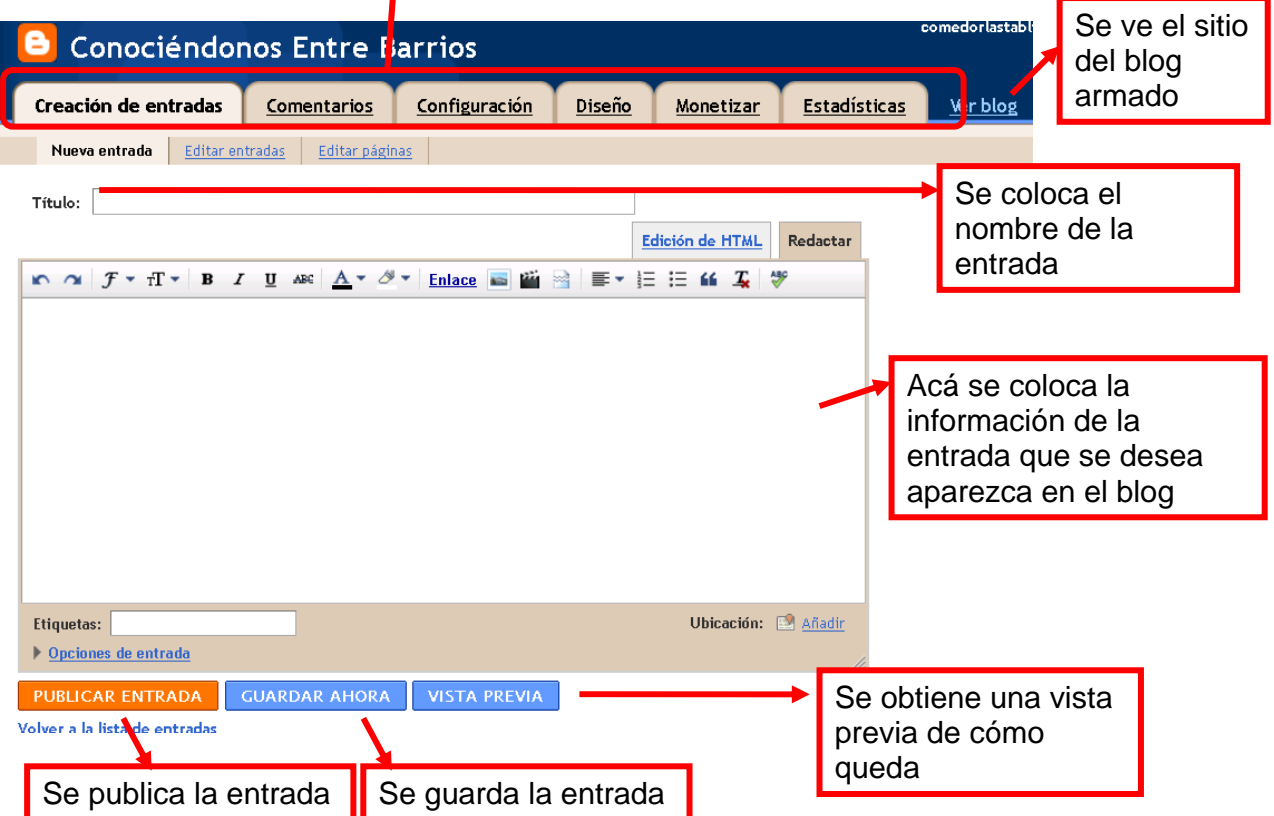

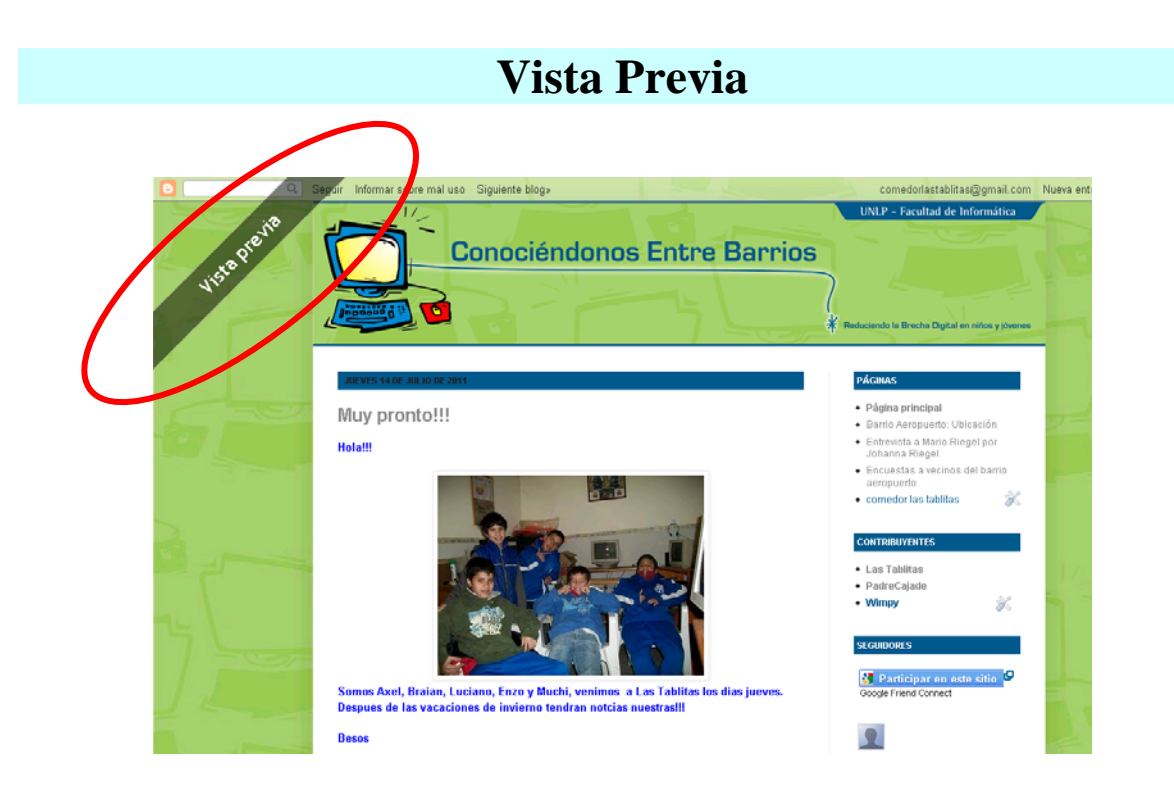

#### *IMPORTANTE:*

**SOLO ES PARA VER, NO SE PUEDE EDITAR.** 

**SE ABRE UNA PESTAÑA NUEVA PARA MOSTRARLA. SE CIERRA ESA PESTAÑA CUANDO NO SE QUIERE VER MÁS.** 

### Publicando la entrada

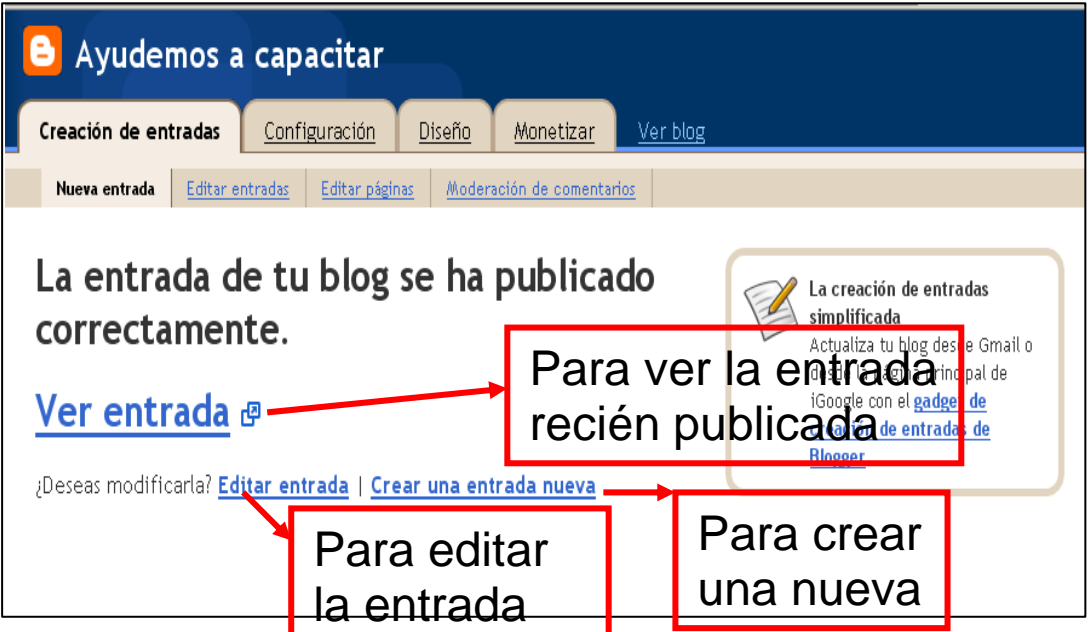

Al publicar la entrada, nos presenta la siguiente página y da la posibilidad de:

- **◆** Verla
- Editar esa misma para realizarle cambios o
- **Ingresar otra entrada nueva.**

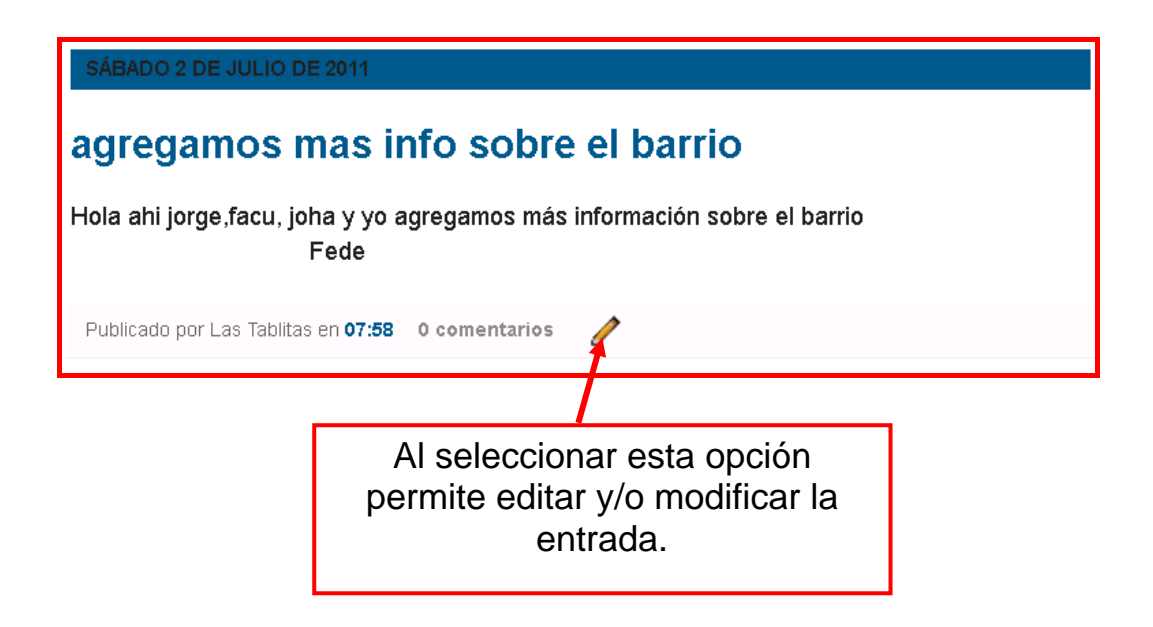